## **Hoole, Seminar Akustik**

## **Erste Übung mit Rohrenmodellen ('tube models') des Vokaltrakts**

Ziel: Generierung des Nomograms für ein Zwei-Rohren-System durch Manipulation der Areafunktion (in Anlehnung an Johnson Fig. 5.2); vgl. Abbildungen auf Seite 2.

Auf dem eigenen Linux-Account einloggen, und Terminalfenster öffnen. Matlab starten: matlab& Im Matlab-Commandfenster zuerst folgenden Befehl eingeben: addpath /homes/matlab/akustikfort/vt

[Alternativ: Im Matlab-Übungsaccount einloggen, im Terminalfenster cd akustikfort/vt und dann matlab eingeben]

Programm vt2fbws aufrufen (= Vocal Tract to Formants, BandWidths and Sound): vt2fbws([16 32])

Mit dieser Einstellung wird ein Vokaltrakt mit einer Länge von 16cm erzeugt, bestehend aus 32 Teilstücken mit jeweils 0.5cm Länge.

Ordnen Sie die Fenster auf dem Bildschirm so an, dass Sie die drei Figure-Fenster und das Matlab-Commandfenster alle sehen können.

Nach beliebigem Tastendruck im Commandfenster sollte ein Schwa-ähnlicher Klang zu hören sein.

- ! Auf dem Knopf "Add to Nomogram" clicken. Damit werden die aktuellen Formantwerte in Figure 3 gespeichert.
- Mit der linken Maustaste bei ca. 0.25cm auf der x-Achse und 0.5cm<sup>2</sup> auf der y-Achse clicken.

Damit wird die Fläche des Teilstücks von 0 - 0.5cm neu festgelegt.

- Dieser Zustand entspricht Back Cavity Length = 0.5cm in Abb. 2
- ! Wieder auf "Add to Nomogram" clicken.
- ! Dann in 0.5cm Schritten von links nach rechts die "Back Cavity" verlängern: Mit der linken Maustaste ca. 0.25cm rechts von der rechten Kante des zuletzt eingestellten Teilstücks clicken (entspricht in etwa der Mitte des neuen Teilstücks). Auf der y-Achse immer bei 0.5cm<sup>2</sup> bleiben.
- ! Nach jedem Schritt auf dem Knopf "Add to Nomogram" clicken.

Damit sollte in Matlabs Figure 3 schrittweise der Verlauf von Abb. 2 reproduziert werden.

- ! Bei welcher Back Cavity Length klingt das Ergebnis am ehesten wie ein hinteres 'a'?
- ! Inwiefern weicht der fertige Nomogram in Matlab Figure 3 von Abb. 2 ab?
- Was fällt auf, wenn man alle Teilstücke auf 0.5cm<sup>2</sup> gesetzt hat?

Vorsichtshalber immer die Frequenzen der ersten drei Formanten auch auf Papier notieren, und auch die Änderungen der Formanten in Matlab Figure 2 verfolgen: Vor allem wenn zwei Formanten nicht weit auseinanderliegen, kann es manchmal Fehler bei der automatischen Bestimmung der Formantfrequenzen geben.

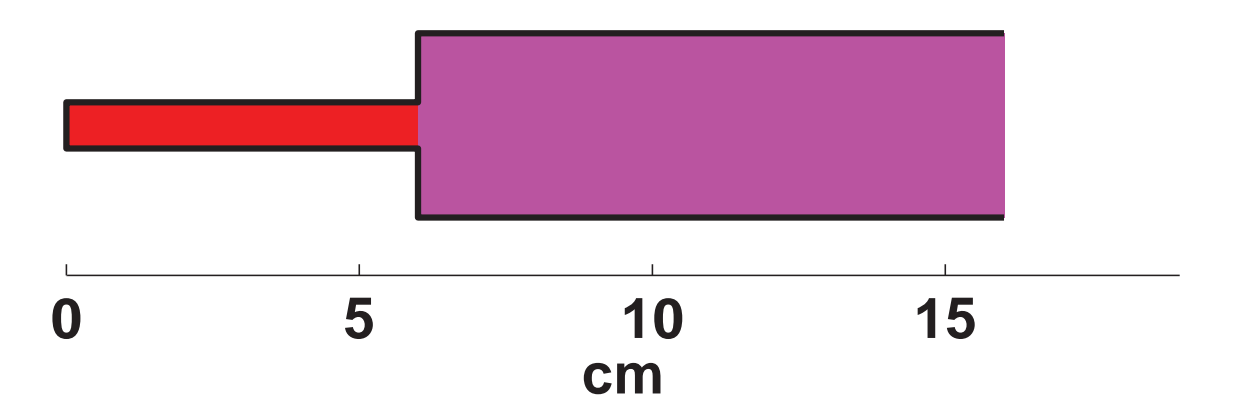

Abb. 1: Zwei-Rohren-System. Beide Rohre einseitig geschlossen. Gesamtlänge 16cm.

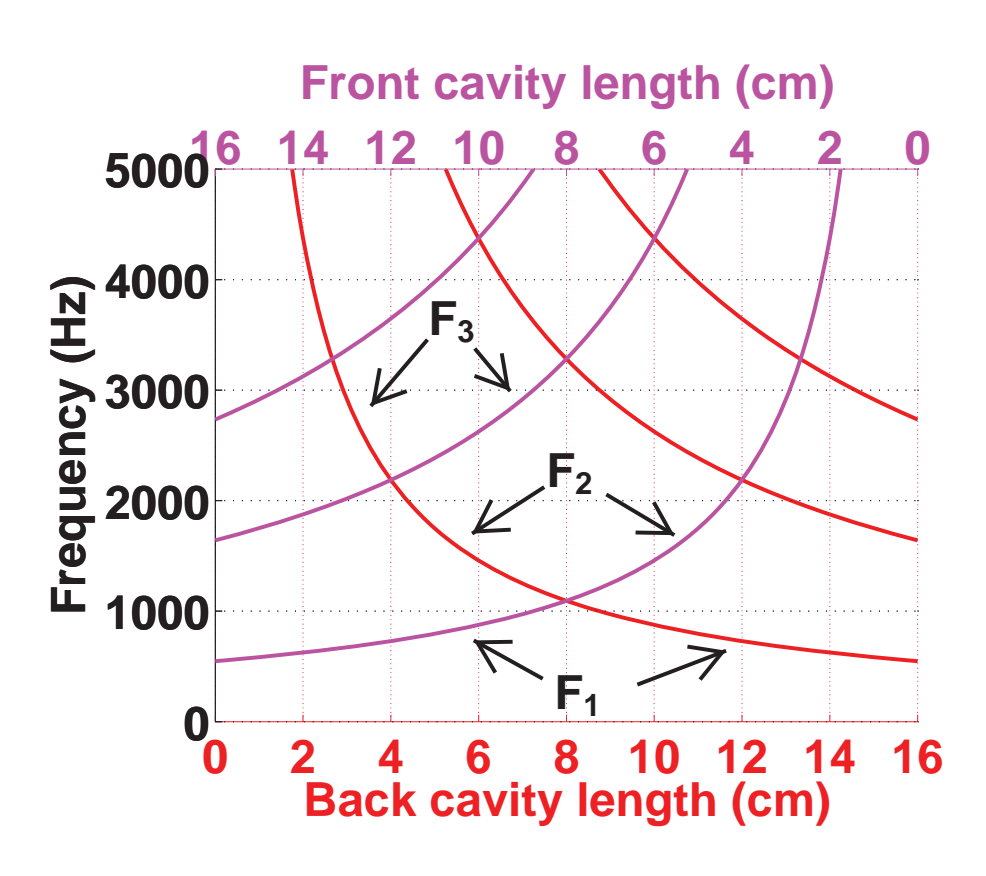

Abb. 2: Nomogramm für ein Zwei-Rohren-System